For registering yourself as a normal taxpayer, perform the following steps:

- 1. Access the https://www.gst.gov.in/ URL. The GST Home page is displayed.
- 2. Click the Services > Registration > New Registration option.

Alternatively, you can also click REGISTER NOW link.

| Home          | Services 🗸 |                          |
|---------------|------------|--------------------------|
| Registration  |            |                          |
| New Registrat | ion        | Track Application Status |

The Application form is divided into two parts as Part A and Part B.

# Part A:

3. The New Registration page is displayed. Select the New Registration option.

4. In the I am a drop down list, select the Taxpayer as the type of taxpayer to be registered.

5. In the State/UT and District drop down list, select the state for which registration is required and district.

6. In the Legal Name of the Business (As mentioned in PAN) field, enter the legal name of your business/ entity as mentioned in the PAN database.

7. In the Permanent Account Number (PAN) field, enter PAN of your business or PAN of the Proprietor.

Note:

- PAN is mandatory for registration with GST.
- In case you don't have PAN, you can apply for PAN. To do so, click the here link.
- 8. In the Email Address field, enter the email address of the Primary Authorized Signatory.

9. In the Mobile Number field, enter the valid Indian mobile number of the Primary Authorized Signatory.

Note: Different One Time Password (OTP) will be sent on your email address and mobile number you just mentioned for authentication.

# 10. In the Type the characters you see in the image below field, enter the captcha text.

**11. Click the PROCEED button.** 

| Home > Registration |                                                                                                    | English |
|---------------------|----------------------------------------------------------------------------------------------------|---------|
|                     | User Credentials OTP Verification                                                                                           |         |
|                     | New Registration                                                                                                    |         |
|                     | • indicates mandatory fields                                                                                                |         |
|                     | New Registration Temporary Reference Number (TRN)                                                                           |         |
|                     | I am a•                                                                                                    |         |
|                     | Taxpayer 🔹                                                                                                    |         |
|                     | State / UT•                                                                                                    |         |
|                     | Select 🔹                                                                                                    |         |
|                     | District •                                                                                                    |         |
|                     | Select 🔻                                                                                                    |         |
|                     | Legal Name of the Business (As mentioned in PAN) •                                                                          |         |
|                     | Enter Legal Name of the Business                                                                                            |         |
|                     | Permanent Account Number (PAN)•                                                                                             |         |
|                     | Enter Permanent Account Number (PAN)                                                                                        |         |
|                     | • If you don't have PAN, Click here to apply                                                                                |         |
|                     | Eg: A B C D E 1 2 3 4 X                                                                                                    |         |
|                     | Email Address•                                                                                                    |         |
|                     | Enter Email Address     OTP will be sent to this Email Address                                                              |         |
|                     |                                                                                                    |         |
|                     | Mobile Number•                                                                                                    |         |
|                     | +91 Enter Mobile Number                                                                                                    |         |
|                     | <ul> <li>Separate OTP will be sent to this mobile number</li> <li>Type the characters you see in the image below</li> </ul> |         |
|                     |                                                                                                    |         |
|                     |                                                                                                    |         |
|                     | PROCEED                                                                                                    |         |

The OTP Verification page is displayed.

11. In the Mobile OTP field, enter the OTP you received on your mobile number. OTP is valid only for 10 minutes.

12. In the Email OTP field, enter the OTP you received on your email address. OTP is valid only for 10 minutes.

Note:

- OTP sent to mobile number and email address are separate.
- In case OTP is invalid, try again by clicking the Click here to resend the OTP link. You will receive the OTP on your registered mobile number or email ID again. Enter both the newly received OTPs again.
- 13. Click the PROCEED button.

| Home      | Services 🗸        | Notifications & Circulars 👻 | Acts & Rules 🗸        | Grievance                                     |           |
|-----------|-------------------|-----------------------------|-----------------------|-----------------------------------------------|-----------|
| Home > Re | gistration > Veri | fy                          |                       |                                               | 🔾 English |
|           |                   |                             | User Cred             | 2<br>dentials OTP Verification                |           |
|           |                   | Verify OTP                  |                       |                                               |           |
|           |                   |                             |                       | <ul> <li>indicates mandatory field</li> </ul> | 5         |
|           |                   | Mobile OTP*                 |                       |                                               | 1         |
|           |                   |                             |                       |                                               | J         |
|           |                   |                             | nt to your mobile nu  | umber                                         |           |
|           |                   | Email OTP•                  |                       |                                               | 1         |
|           |                   |                             |                       |                                               | J         |
|           |                   |                             | ent to your Email Add | dress                                         |           |
|           |                   | Need OTP to be              | e resent? Click here  |                                               |           |
|           |                   |                             |                       | BACK PROCEED                                  | l         |

The system generated Temporary Reference Number (TRN) is displayed.

Note: You will receive the TRN acknowledgment information on your e-mail address as well as your mobile number.

# 14. Click the PROCEED button.

Alternatively, you can also click Services > Registration > New Registration option and select the Temporary Reference Number (TRN) radio button to login using the TRN.

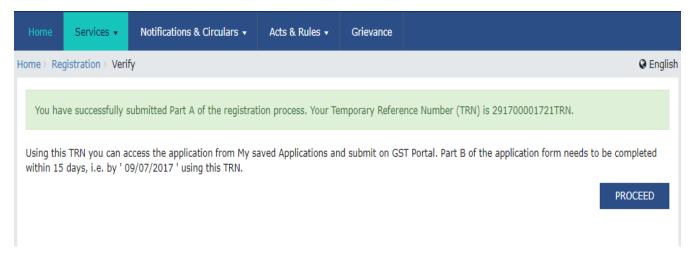

Part B:

15. In the Temporary Reference Number (TRN) field, enter the TRN generated and enter the captcha text as shown on the screen.

16. Click the PROCEED button. The Verify OTP page is displayed. You will receive same Mobile OTP and Email OTP. These OTPs are different from the OTPs you received in previous step.

| Home      | Services 🗸 | Notifications & Circulars 🗸 | Acts & Rules 🗸         | Grievance                                     |           |
|-----------|------------|-----------------------------|------------------------|-----------------------------------------------|-----------|
| Home > Re | gistration |                             |                        |                                               | 🛛 English |
|           |            |                             | 1<br>User Crea         | 2<br>Ientials OTP Verification                |           |
|           |            | New Registra                | ation                  |                                               |           |
|           |            |                             |                        | <ul> <li>indicates mandatory field</li> </ul> | 5         |
|           |            | New Regist                  | ration 💿 Tempora       | ary Reference Number (TRN)                    |           |
|           |            | Temporary Refe              | rence Number (TRN)     | •                                             |           |
|           |            | Enter Tempora               | ary Reference Numb     | er (TRN)                                      |           |
|           |            | Type the charac             | ters you see in the i  | mage below•                                   | _         |
|           |            | Enter characte              | ers as displayed in th | e CAPTCHA image                               |           |
|           |            |                             | <b>↓</b><br>2          |                                               |           |
|           |            |                             | PR                     | OCEED                                         |           |

17. In the Mobile / Email OTP field, enter the OTP you received on your mobile number and email address. OTP is valid only for 10 minutes.

Note:

- OTP sent to mobile number and email address are same.
- In case OTP is invalid, try again by clicking the Need OTP to be resent> Click here link. You will receive the OTP on your registered mobile number or email ID again.

Enter the newly received OTP again.

# 18. Click the PROCEED button.

| Home       | Services 🗸        | Notifications & Circulars 🗸 | Acts & Rules 🗸       | Grievance        |                           |   |          |
|------------|-------------------|-----------------------------|----------------------|------------------|---------------------------|---|----------|
| Home > Reg | gistration > Veri | fy                          |                      |                  |                           |   | 🛛 Englis |
|            |                   |                             | User Cred            | entials OTP Veri | fication                  |   |          |
|            |                   | Verify OTP                  |                      |                  |                           |   |          |
|            |                   |                             |                      | • ir             | ndicates mandatory fields | 5 |          |
|            |                   | Mobile / Email              | OTP •                |                  |                           |   |          |
|            |                   |                             |                      |                  |                           |   |          |
|            |                   | Fill OTP sent               | to Mobile and Email  |                  |                           |   |          |
|            |                   | Need OTP to b               | e resent? Click here |                  |                           |   |          |
|            |                   |                             |                      | BAC              | CK PROCEED                |   |          |

19. The My Saved Application page is displayed. Under the Action column, click the Edit icon (icon in blue square with white pen).

Note:

- Notice the expiry date shown below in the screenshot. If the applicant doesn't submit the application within 15 days, TRN and the entire information filled against that TRN will be purged after 15 days.
- The status of the registration application is 'Draft' unless the application is submitted. Once the application is submitted, the status is changed to 'Pending for Validation'.

| Saved Applicat | ion        |                              |                 |        |        |
|----------------|------------|------------------------------|-----------------|--------|--------|
| Creation Date  | Form No.   | Form Description             | Expiry Date     | Status | Action |
| 24/06/2017     | GST REG-01 | Application for New Registra | tion 09/07/2017 | Draft  | 1      |

The Registration Application form with various tabs is displayed.

On the top of the page, there are ten tabs as Business Details, Promoter/ Partners, Authorized Signatory, Authorized Representative, Principal Place of Business,

Additional Places of Business, Goods and Services, Bank Accounts, State Specific Information and Verification. Click each tab to enter the details.

| Dashboard           | Services 🗸             | Notifications           | & Circulars 🗸                     | Acts & Rules 🗸                 | Downloads                           | ; <b>-</b>            |                                          |                               |                   |
|---------------------|------------------------|-------------------------|-----------------------------------|--------------------------------|-------------------------------------|-----------------------|------------------------------------------|-------------------------------|-------------------|
| Dashboard > Re      | gistration             |                         |                                   |                                |                                     |                       |                                          |                               | 🛛 English         |
| Applicatio          | on Type<br>Jistration  |                         | Date to Cor<br>03/2017            | nplete                         | Last Modifi<br>07/03/20:            |                       | Profile<br>5%                            | 9                             |                   |
| Business<br>Details | Promoter /<br>Partners | Authorized<br>Signatory | 2<br>Authorized<br>Representative | Principal Place<br>of Business | Additional<br>Places of<br>Business | Goods and<br>Services | <u>=</u> ® <sup>−</sup><br>Bank Accounts | State Specific<br>Information | ↓<br>Verification |
|                     |                        |                         |                                   |                                |                                     |                       |                                          | • indicates ma                | indatory fields   |

Business Details tab:

The Business Details tab is selected by default. This tab displays the information to be filled for the business details required for registration.

- a) In the Trade Name field, enter the trade name of your business.
  - Note: Trade name of the business is different from the legal name of the business.

b) In the Constitution of Business drop-down list, select the type of constitution of your business. This will be validated with the CBDT Database for a match with the PAN entered in Part A of the form.

c) In the District and Sector/ Circle / Ward / Charge/ Unit drop-down list, select the district and sector/circle/ward/charge/unit number of your business.

d) In the Commissionerate Code, Division Code and Range Code drop-down list, select the appropriate choice.

Note: In case you don't know the Center Jurisdiction, click the link to know about your Center Jurisdiction.

• e) In the Option for Composition field, select Yes in case you want to opt for the composition scheme, or else select No.

## In case of Yes

a. Select the checkbox for accepting the declaration for opting for Composition scheme.

## Note:

A regular taxpayer can opt under the Composition Scheme if the

Taxpayer expects likely aggregate turnover will remain below the threshold limit specified for availing the composition scheme.

f) Select the Date of commencement of Business using the calendar.

g) Select the Date on which liability to register arises using the calendar.

Note:

- The registration for a normal taxpayer shall be effective from the date on which the person becomes liable for registration if he files the application for new registration within 30 days from the date on which the liability to register arises. however, in case of delay in filing of application of New Registration, the date of liability to register remains same but effective date of registration shall be the date of grant of registration.
- A casual taxable person shall electronically submit an application at least five days prior to the commencement of business.
- In case of Casual Taxpayer, date on which liability to register arises is auto filled.
- In case of Reason to obtain Registration selected as Voluntary Basis, this field is disabled and visible.

h) In the Are you applying for registration as a casual taxable person? field, select Yes in case you are a casual dealer, or else select No

In case of Yes

a. In the Estimated supplies and Estimated Net Tax Liability field, enter the estimated turnover and Net Tax Liability.

b. The casual taxpayer may opt to pay the estimated tax liability by clicking the CREATE CHALLAN button.

Note:

- Casual taxable person means a person who occasionally undertakes transactions involving supply of goods and/ or services in a taxable territory where he has no fixed place of business.
- A person applying for registration as a casual taxable person while submitting the Application form creates a Challan and a Provisional GSTIN is generated by the GST Portal for making advance deposit of tax and the acknowledgement is issued electronically only after the deposit is made in the electronic cash ledger.

i) In the Reason to obtain registration drop-down list, select the reason of liability to obtain registration for your business.

j) In the Indicate Existing Registrations section, select the existing registration type, Registration No. and Date of Registration. Click the Add button.

Note:

You can include registration type as Central Sales Tax Registration Number, Central Excise Registration Number, Service Tax Registration Number etc.

I) Click the SAVE & CONTINUE button. You will notice a blue tick on the Business Details section indicating the completion of the tab information and notice the Profile indicating the percentage completion of the application form.

# MYFINCONSULTANTS.COM

| nboard > Business Details                                                                               |                         |                                   |                                |                                     |                       |                     |                               | 91          |
|----------------------------------------------------------------------------------------------------|-------------------------|-----------------------------------|--------------------------------|-------------------------------------|-----------------------|---------------------|-------------------------------|-------------|
| Application Type                                                                                        | Due                     | Date to Con                       | nplete                         | Last Modifie                        | d                     | Profile             | e                             |             |
| New Registration                                                                                        | 08/0                    | 7/2017                            |                                | 24/06/201                           | 7                     | 24%                 |                               |             |
| Business<br>Details                                                                                     | Authorized<br>Signatory | 2<br>Authorized<br>Representative | Principal Place<br>of Business | Additional<br>Places of<br>Business | Goods and<br>Services | =<br>Bank Accounts  | State Specific<br>Information | Verificat   |
| etails of your Business                                                                                 |                         |                                   | n                              | i air                               |                       |                     | • indicates ma                | andatory fi |
| Legal Name of the Business PALSIN SHIRA                                                                 |                         | Perman<br>GDDPS                   | ent Account Nui<br>5083K       | mber (PAN)                          |                       |                     |                               |             |
| Trade Name                                                                                              |                         | Constitu                          | ition of Busines               | s (Select Appropria                 | ate)•                 |                     |                               |             |
| Enter Trade Name                                                                                        |                         | Selec                             |                                |                                     | ¥                     |                     |                               |             |
| Name of the State<br>Delhi                                                                              |                         | District<br>Selec                 |                                |                                     | Stat<br>• ward        | e Jurisdiction<br>d |                               |             |
| ector / Circle / Ward /Charge /                                                                         | / Unit•                 |                                   |                                |                                     |                       |                     |                               |             |
| Select                                                                                                  | ,                       |                                   |                                |                                     |                       |                     |                               |             |
| commissionerate Code•<br>Select                                                                         |                         | Division C<br>Select              | Code•                          |                                     | Range<br>V Sel        | e Code•<br>ect      |                               | ¥           |
| Are you applying for registration<br>axable person? <b>O</b><br>No<br>Option For Composition <b>O O</b> | n as a casual           |                                   |                                |                                     |                       |                     |                               |             |
|                                                                                                    |                         | Date of c                         | ommencement                    | of Business*                        | Date                  | on which liability  | / to register arise           | es•         |
| leason to obtain registration*                                                                          |                         | From                              | DD/MM/YYYY                     |                                     | DD/                   | /MM/YYYY            |                               | Ĩ           |
| Reason to obtain registration*<br>Select                                                                |                         |                                   |                                |                                     | 10                    |                     |                               |             |
| Select                                                                                                  | 5                       | ation No.                         |                                | Data of Desistant                   | ion                   |                     |                               |             |
| licate Existing Registrations<br>ype of Registration                                                    | S<br>Registra           | ation No.                         | umber                          | Date of Registrat                   |                       |                     |                               | CEL         |
| Select                                                                                                  | S<br>Registra           | ation No.<br>Registration N       | umber                          | Date of Registrat                   |                       | 🗎 🔶 AD              | D X CAN                       | CEL         |

| Applicatio<br>New Re <u>c</u> | on Type<br>gistration  |                         | Date to Con<br>04/2017            | nplete                         | Last Modifi<br>04/04/20             |                       | Profile<br>32%     |                               |              |
|-------------------------------|------------------------|-------------------------|-----------------------------------|--------------------------------|-------------------------------------|-----------------------|--------------------|-------------------------------|--------------|
| Business<br>Details           | Promoter /<br>Partners | Authorized<br>Signatory | 2<br>Authorized<br>Representative | Principal Place<br>of Business | Additional<br>Places of<br>Business | Goods and<br>Services | =<br>Bank Accounts | State Specific<br>Information | Verification |

# **Promoter/ Partners tab:**

This tab page displays the details of the stakeholders chosen in the constitution of business detail. You can enter details of upto 10 Promoters or Partners.

a) In the Personal Information section, enter the personal details of the stakeholder like name, date of birth, address, mobile number, email address and gender.

b) In the Identity Information section, enter the official information of the stakeholder.

i. In the Designation / Status field, enter the designation of the stakeholder.

ii. In the Director Identification Number (DIN) field, enter the DIN of the stakeholder issued by Ministry of Corporate Affairs. This number is not mandatory in case of proprietorship.

Note:

DIN number is mandatory in case of:

- Private Limited Company
- Public Limited Company
- Public Sector Undertaking
- Unlimited Company
- Foreign Company registered in India

iii. In case you are a citizen of India, select Yes or else select No. In case of NO, In the Passport Number field, enter the passport number.

iv. In the Permanent Account Number (PAN) field, enter the PAN of the stakeholder.

v. In the Aadhaar Number field, enter the Aadhar number of the stakeholder.

Note:

If you provide your Aadhaar here, (other than companies / LLP) you can sign your returns etc. using e-Sign based on Aadhaar without requirement of Digital Signature if you are also the authorized signatory.

c) In the Residential Address in India section, enter the address details of the stakeholder. Based on the State selected, select the district and enter the corresponding pin code.

d) In the Document Upload section, click the Choose file button. Navigate and upload the photograph of the stakeholder.

Note: You can upload PDF or JPEG files with maximum file size for upload of as 1 MB.

e) In case the promoter or partner is also the authorized signatory, select the Also Authorized Signatory as Yes and details will be auto-populated in the Authorized Signatory tab.

f) Click the SAVE & CONTINUE button.

Note: To add more details of promoter or partner, click the ADD NEW button and repeat the steps each time after adding the details of the stakeholder

| Details of Proprietor   Personal Information   Name of Person   First Name*   Enter First Name*   Enter Status*   Director Identification Number (Number   Pasignation   Pasignation   Pasignation   Pasignation   Enter Pasignation   Enter Pasignation   Enter Pasignation   Enter Pasignation   Enter Pasignation   Enter Pasignation   Enter Pasignation   Enter Pasignation   Enter Pasignation   Enter Pasignation  <                                                                                                    | @ Eng                                                      |                                    |                    |                 | s              | board Promoter / Partner    |
|----------------------------------------------------------------------------------------------------|------------------------------------------------------------|------------------------------------|--------------------|-----------------|----------------|-----------------------------|
| Image: Particle Particle P                                                                                                    |                                                            |                                    | nplete             |                 |                |                             |
| Processor     Processor     Attributed<br>Businessi     Processor     Bark Account<br>Businessi     Description<br>Businessi     Cooler<br>Businessi<br>Businessi<br>Business | 2470                                                       | 00/201/                            |                    | 0772017         | 00,            | New Registration            |
| Headilis of Proprietor  Personal Information Name of Person  Pirst Name*  Pirst Name*  Pirst Pirst Name*  Pirst Pirst Name*  Pirst Pirst Pirst Name*  Pirst Pirst Pirst Name*  Pirst Pirst Pirst Name*  Pirst Pirst Pirst Name*  Pirst Pirst Pirst Name*  Pirst Pirst Pirst Name* Pirst Pirst Pirst Name* Pirst Pirst Name* Pirst Pirst Pirst Name* Pirst Pirst Pirst Name* Pirst Pirst Pirst Name* Pirst Pirst P                                                                                                    | ods and Bank Accounts State Specific Verification          | ditional Goods a<br>aces of Servic | Principal Place    |                 | Authorized     | Business Promoter /         |
| Name of Person  First Name* Enter First Name Enter First Name Enter First Name Enter Middle Name Enter Middle Name Enter Middle Name Enter Nime* Enter Nime* Enter                                                                                                    | • indicates mandatory fie                                  |                                    |                    |                 |                | etails of Proprietor        |
| First Name Last Name   Enter First Names Enter Middle Name   Enter First Names Enter Middle Name   Enter First Names Enter Middle Name   Enter First Names Enter Middle Name   Enter First Names Enter Middle Name   Enter First Names Enter Middle Name   Enter First Names Enter Middle Name   Enter First Names Enter Middle Name   Enter First Names Enter Mobile Number *   Enter Beiden Item Mobile Number   Enter Mobile Number Enter Enall Address *   Enter Status* Director Identification Number ©   Are you a citizen of India?   Enter Designation   Enter Designation   Enter Road / Street / Lane   Enter Road / Street / Lane   Enter State Name   Enter State Name   Enter State Name   Enter State Name   Enter State Name   Enter Information   Model Street   District*   Pinkonse File No Nales Information has been given abovs)* <t< td=""><td></td><td></td><td></td><td></td><td></td><td>Personal Information</td></t<>                                                                                                    |                                                            |                                    |                    |                 |                | Personal Information        |
| Enter First Name       Enter Middle Name       Enter Last Name         Midde Name       Enter Middle Name       Enter Last Name         Enter First Name       Enter Middle Name       Enter Last Name         D2/MM//YYYY       Image: Status       Image: Status       Image: Status         Gender *       * Talephone Number       Image: Status       Image: Status         Gender *       * Talephone Number       Are you a dtizen of India?         Identity Information       Director Identification Number       Are you a dtizen of India?         Designation / Status*       Director Identification Number       Are you a dtizen of India?         Enter Designation       Enter Flags Number (Number *       Adhaar Number *         GDDPS5083K       Enter Roor No.       Name of the Promises / Building         Residential Address       Enter No.       Name of the Promises / Building         Building No. / Flat No. / Door No.       Enter Floor No.       Enter Name of Promises / Building         Road / Street / Lane       District *       Pin Code*       Enter District Name         Base       District *       Enter District Name       Enter District Name         Optical Photograph (of person whose Information has been given above)*       Enter State Name       Enter District Name         District *       Ente                                                                                                    |                                                            |                                    |                    |                 |                | Name of Person              |
| Name of Father First Name  Enter First Name  Enter First Name  Enter First Name  Middle Name Enter Middle Name Enter Middle Name Enter Last Name  Down of Bith* DO/MM/YYY  Provide  Mobile Number*  Down of Enter Enail Address  Telephone Number (with STD Code) STD Enter Telephone Number  Cender*  Telephone Number (with STD Code) STD Enter Telephone Number  Cender*  Telephone Number (with STD Code) STD Enter Telephone Number  Are you a citizen of India?  Enter Designation  Designation / Status*  Director Identification Number  Are you a citizen of India?  Enter Designation  Permanent Account Number (PAN)* CoDDPSSOB3K  Enter District Mame Enter State Name Filter Name Flor No. Enter Flor No. Enter Name of the Premises / Building Enter District*  State* District* District* District* District* District* District* District* District* PIN Code* Enter PIN Code  Country* Country  Country  Coun                                                                                                    | Last Name                                                  |                                    | Name               | Middle          |                | First Name•                 |
| First Name       Middle Name       Last Name         Enter First Name       Enter Hiddle Name       Enter Last Name         Date of Birth*       Wobile Number *       Enter Last Name         DO/WM/YYYY       Image: State of Birth*       Enter Mobile Number *       Enter Last Name         DO/WM/YYYY       Image: State of Birth*       Enter Mobile Number       Enter Last Name         Conder*       Image: State of Birth*       Image: State of Birth*       Enter Enail Address         Conder*       Image: State of Birth*       Image: State of Birth*       Image: State of Birth*         Designation / States*       Director Identification Number @       Are you a citizen of India?         Enter Dialynation       Enter Dialy Number       Enter Addhaar Number @         GDDPSS083K       Enter Passport Number       Enter Addhaar Number @         Ididing No. / Flat No.*       Floor No.       Enter Floor No.       Enter Name of Premises / Building         Enter Birter Birte Address       District*       Pit Code*       Pit Code*         State*       District*       Pit Code*       Enter Flin Code         Document Upload       Upload Photograph (of person whose Information has been given above)*       Of toxe procure       Of toxe procure         Pleavith JPEG format is only allowed.       Histent District Name                                                                                                    | Enter Last Name                                            |                                    | Middle Name        | Enter           |                | Enter First Name            |
| Enter First Name       Enter Middle Name       Enter Last Name         Date of Birth*       Mobile Number *       Genall Address *         DD/MR/YYYY       Image: State Manage       Enter Telephone Number (with STD Code)         State       State       Director Identification Number @       Are you a citizen of India?         Identity Information       Enter Telephone Number       Are you a citizen of India?         Enter Designation / Status*       Director Identification Number @       Are you a citizen of India?         Enter Designation       Enter Telephone Number       Aadhaar Number @         Permanent Account Number (PAN)*       Passport Number       Aadhaar Number @         Residential Address       Enter Floor No.       Enter Aadhaar Number         Building No. / Flat No.*       Enter Floor No.       Enter Name of the Premises / Building         Enter Road / Street*       City / Town / Locality / Village*       Country*         Enter Road / Street       District*       PIN Code*         Enter Plan Code       Enter Plan Code       Enter Plan Code         Document Upload       Upload Photograph (of person whose Information has been given above)*       Of take PICTURE         @ Maximum file size for upload is 1 MB       Enter District Name       Of take PICTURE         Prosee File No file chosen       Of take                                                                                                    |                                                            |                                    |                    |                 |                | Name of Father              |
| Date of Birth*   Date of Birth*   DD/HM/YYYYY   Identity   Gender*   Identity Information   Designation / Status*   Director Identification Number   Identity Information   Designation / Status*   Director Identification Number   Identity Information   Designation / Status*   Director Identification Number   Permanent Account Number (PAN)*   Residential Address   Building No. / Flat No.*   Enter Passport Number   City / Town / Locality / Area / Village*   Country*   Enter District*   District*   District* <td< td=""><td></td><td></td><td></td><td></td><td></td><td></td></td<>                                                                                                    |                                                            |                                    |                    |                 |                |                             |
| DD/MM/YYYY       Image: Percent of the sector of the sector                                                                                                    | Enter Last Name                                            |                                    | Middle Name        | Enter           |                | Enter First Name            |
| Gender* <ul> <li>Telephone Number (with STD Code)</li> <li>STD Enter Telephone Number</li> </ul> Identity Information       Director Identification Number • <ul> <li>Enter Designation</li> <li>Enter DIN Number:</li> <li>Common Status*</li> <li>Enter DIN Number:</li> <li>Common Status*</li> <li>Enter DIN Number:</li> <li>Common Status*</li> <li>Enter DIN Number:</li> <li>Common Status*</li> <li>Enter DIN Number:</li> <li>Common Status*</li> <li>Enter DIN Number:</li> <li>Aadhaar Number •                 <ul> <li>Enter Adhaar Number •</li> <li>Enter Adhaar Number •</li> <li>Enter Adhaar Number •</li> <li>Enter Adhaar Number •</li> <li>Enter Road / Street *</li> <li>City / Town / Locality / Village *</li> <li>Country*</li> <li>Enter Plate No.</li> <li>Enter Plate No.</li> <li>Enter Plate *</li> <li>City / Town / Locality / Village *</li> <li>Select</li> <li>State*</li> <li>District*</li> <li>PlN Code*</li> <li>Enter Plate Name</li> <li>Enter District Name</li> <li>Enter Plate State Name</li> <li>Or Take PICTURE</li> <li>Or Take PICTURE</li> <li>Or Conservice camera to take selfine phote</li> </ul> </li> </ul>                                                                                                    | 🕞 Email Address 🔸                                          |                                    | Number •           | 🛛 Mobile        |                | Date of Birth               |
| Identity Information         Designation / Status*         Director Identification Number         Permanent Account Number (PAN)*         Passport Number         Identity Information         GDDPS5083K         Enter DBS         Building No. / Flat No.*         Floor No.         Enter Name of the Premises / Building         Enter Building No. / Flat No. / Door No.         Enter Road / Street*         City / Town / Locality / Village*         Enter Plustrict*         Plice with JPEG formation has been given above)*         OF He with JPEG formation         Optional District*         Plice with JPEG formation         Amage         Or Take PICTURE         Of the chosen                                                                                                    | Enter Email Address                                        | r                                  | Enter Mobile N     | +91             |                | DD/MM/YYYY                  |
| Identity Information         Designation / Status*         Director Identification Number         Permanent Account Number (PAN)*         Passport Number         Identity Information         GDDPS5083K         Enter DBS         Building No. / Flat No.*         Floor No.         Enter Name of the Premises / Building         Enter Building No. / Flat No. / Door No.         Enter Road / Street*         City / Town / Locality / Village*         Enter Plustrict*         Plice with JPEG formation has been given above)*         OF He with JPEG formation         Optional District*         Plice with JPEG formation         Amage         Or Take PICTURE         Of the chosen                                                                                                    |                                                            |                                    | hono Number (v     | L. Tolor        |                | Cender                      |
|                                                                                                    |                                                            |                                    |                    | are l           | ale 🔵 🛓 Oth    |                             |
| Designation / Status* Director Identification Number ① Are you a citizen of India?   Enter Designation Enter DIN Number Yes ①   Permanent Account Number (PAN)* Passport Number (In case of Foreigner) Adahaar Number ① Enter Aadhaar Number Permanent Account Number (PAN)* Enter Passport Number Adahaar Number ①   IGDDPS5083K Enter Passport Number Adahaar Number ①   Residential Address Enter Passport Number Anne of the Premises / Building   Building No. / Flat No.* Floor No. Name of the Premises / Building   Enter Building No. / Flat No. / Door No. Enter Floor No. Enter Name of Premises / Building   Road / Street* City / Town / Locality / Village* Country*   Enter Road / Street / Lane District* PIN Code*   Enter State Name District* PIN Code*   Document Upload Upload Photograph (of person whose Information has been given above)* Of TAKE PICTURE   Of Take PICTURE Of too can use your device camen to take selfie photo   Of too can use your device camen to take selfie photo                                                                                                    |                                                            |                                    |                    |                 |                |                             |
| Enter Designation Enter DIN Number (PAN)* Passport Number (In case of Foreigner) Aadhaar Number ① Enter Aadhaar Number ① Enter Passport Number ① Enter Aadhaar Number ③ Enter Aadhaar Number ③ Enter Aadhaar Number ③ Enter Aadhaar Number ③ Enter Aadhaar Number ③ Enter Aadhaar Number ③ Enter Aadhaar Number ③ Enter Aadhaar Number ③ Enter Aadhaar Number ③ Enter Aadhaar Number ③ Enter Aadhaar Number ③ Enter Aadhaar Number ③ Enter Aadhaar Number ③ Enter Aadhaar Number ③ Enter Name of the Premises / Building Enter Building No. / Flat No. / Door No. Enter Floor No. Enter Floor No. Enter Road / Street* City / Town / Locality / Village* Country* Enter Road / Street / Lane   Enter Locality / Area / Village Select   District* Enter District Name   PIN Code* Enter PIN Code Document Upload Upload Photograph (of person whose Information has been given above)* ④ File with JPEG format is only allowed. ④ Maximum file size for upload is 1 MB Onose File No file chosen Of Takke PICTURE Of Takke PICTURE Of Takke PICTU                                                                                                    |                                                            |                                    |                    |                 |                |                             |
| Permanent Account Number (PAN)*       Passport Number (In case of Foreigner)       Aadhaar Number ①         IGDDP55083K       Enter Passport Number       Enter Aadhaar Number         @ Residential Address       Enter Passport Number       Enter Aadhaar Number         Building No. / Flat No.*       Floor No.       Enter Building No. / Flat No. / Door No.       Enter Floor No.         Enter Building No. / Flat No. / Door No.       Enter Floor No.       Enter Name of Premises / Building         Road / Street*       City / Town / Locality / Village       Country*         Enter Road / Street / Lane       District*       PIN Code*         Enter State Name       Enter District Name       Enter PIN Code         Document Upload       Upload Photograph (of person whose information has been given above)*       Or       Or Take PICTURE         Maximum file size for upload is 1 MB       Or       Or       Or take selfie photo         Choose File       No file chosen       Or our use your device camera to take selfie photo         ther Information       Also Authorized Signatory       Or our use your device camera to take selfie photo                                                                                                    |                                                            | .0                                 |                    |                 |                | Concernent and an analysis  |
| GDDP55083K       Enter Passport Number       Enter Aadhaar Number         & Residential Address       Building No. / Flat No.*       Floor No.       Name of the Premises / Building         Building No. / Flat No.*       Floor No.       Enter Floor No.       Enter Name of Premises / Building         Road / Street*       City / Town / Locality / Village*       Country*         Enter Road / Street / Lane       Enter Locality / Area / Village       Select         State*       District*       PIN Code*         Enter State Name       Enter District Name       Enter PIN Code         Document Upload       Upload Photograph (of person whose information has been given above)*       OR       TAKE PICTURE         OR       Maximum file size for upload is 1 MB       OR       OR       You can use your device camera to take selfie photometric camera to take selfie photometric camera to tak                                                                                                    | Yes                                                        |                                    | DIN Number         | Enter           |                | Enter Designation           |
|                                                                                                    | Aadhaar Number                                             | oreigner)                          | t Number (In ca    | Passpor         | er (PAN)*      | Permanent Account Numbe     |
| Building No. / Flat No.* Floor No. Floor No. Enter Building Enter Name of the Premises / Building Enter Building No. / Flat No. / Door No. Enter Floor No. Enter Road / Street* Country* Enter Road / Street / Lane Enter Locality / Village* Country* Select State* District* PIN Code* Enter District Name Enter District Name Enter PIN Code Enter PIN Code Enter State Name No for person whose information has been given above)* Flie with JPEG format is only allowed. Or Maximum file size for upload is 1 MB Choose File No file chosen Or Select Or Upload Street No file chosen Or Select Or Upload Street No file chosen Or Select Or Upload Street State No file chosen Or Select Or Upload Street State No file chosen Or Select Or Upload Street State No file chosen Or Select Or Upload Street State No file chosen Or Select Or Upload Street State No file chosen Or Select Or Upload Street State No file chosen Or Select Or Upload Street State No file chosen Or Select Or Upload Street State No file chosen Or Select Or Upload Street State No file chosen Or Select Or Upload Street State No file chosen Or Select Or Upload Street State No file chosen Or Select Or Upload Street State Select Or Upload Street State No file chosen Or Select Or Upload Street State Select Or Upload Street State Select Or Upload Street State Select Or Upload Street State Select Or Upload Street State Select Or Upload Street State Select Or Upload Street State Select Or Upload Street State Select Or Upload Street State Select Or Upload Street State Select Or Upload Street State Select State Select Or Upload Street State Select State Select State Select State Select State Select State Select State Select State Select State Select State Select State Select State Select State Select Select Select State Select Select Select Select Select Select Select Select Select Select Select Select Select Select Select Select Select Select Select Select Select Select Select Select Select Select Select Select Select Select Select Select Select Select Select Select Select Select Se                                                                                                    | Enter Aadhaar Number                                       |                                    | Passport Numbe     | Enter           |                | GDDPS5083K                  |
| Enter Building No. / Flat No. / Door No. Enter Floor No.     Road / Street • City / Town / Locality / Village •   Enter Road / Street / Lane City / Town / Locality / Village •   Enter Road / Street / Lane Enter Locality / Area / Village   State • District •   Enter State Name Enter District Name   Document Upload   Upload Photograph (of person whose information has been given above) •   • File with JPEG format is only allowed.   • Maximum file size for upload is 1 MB   Choose File No file chosen   OR Of You can use your device camera to take selfie photometers of the selfie photometers of the selfie photometers of                                                                                                    |                                                            |                                    |                    |                 |                | Residential Address         |
| Road / Street* City / Town / Locality / Village* Country*   Enter Road / Street / Lane Enter Locality / Area / Village Select   State* District* PIN Code*   Enter State Name Enter District Name Enter PIN Code   Document Upload Upload Photograph (of person whose information has been given above)* Image: City / Town / Locality / Area / Village   OR TAKE PICTURE   Image: Maximum file size for upload is 1 MB OR   Choose File No file chosen                                                                                                    | Name of the Premises / Building                            |                                    | ).                 | Floor N         |                | Building No. / Flat No.•    |
| Enter Road / Street / Lane Enter Locality / Area / Village Select<br>State District Enter District Enter District Name Enter PIN Code Enter PIN Code Document Upload Upload Photograph (of person whose information has been given above)* File with JPEG format is only allowed. Maximum file size for upload is 1 MB Choose File No file chosen OR OR OR OR OR OR OR OR OR OR OR OR OR                                                                                                    | Enter Name of Premises / Building                          |                                    | Floor No.          | Enter           | No. / Door No. | Enter Building No. / Flat I |
| Enter Road / Street / Lane Enter Locality / Area / Village Select<br>State District PIN Code<br>Enter State Name Enter District Name Enter PIN Code<br>Document Upload<br>Upload Photograph (of person whose information has been given above)<br>File with JPEG format is only allowed.<br>Maximum file size for upload is 1 MB<br>Choose File No file chosen OR<br>Where Information<br>Also Authorized Signatory                                                                                                    | Country                                                    | •                                  | own / Locality / \ | City / T        |                | Road / Street*              |
| Enter State Name       Enter District Name       Enter PIN Code         Document Upload         Upload Photograph (of person whose information has been given above)*       Image: Construct of the size for upload is 1 MB         Image: Choose File       No file chosen       Image: Construct of the size for upload is 1 MB         Image: Choose File       No file chosen       Image: Construct of the size for upload is 1 MB         Image: Choose File       No file chosen       Image: Construct of the size for upload is 1 MB         Image: Choose File       No file chosen       Image: Construct of the size for upload is 1 MB         Image: Choose File       No file chosen       Image: Construct of the size for upload is 1 MB         Image: Choose File       No file chosen       Image: Construct of the size for upload is 1 MB         Image: Choose File       No file chosen       Image: Construct of the size for upload is 1 MB         Image: Choose File       No file chosen       Image: Construct of the size for upload is 1 MB         Image: Choose File       No file chosen       Image: Construct of the size for upload is 1 MB         Image: Choose File       No file chosen       Image: Construct of the size for upload is 1 MB         Image: Choose File       No file chosen       Image: Construct of the size for upload is 1 MB         Image: Choose File       No file chosen       Image: Const                                                                                                    |                                                            |                                    |                    |                 | e              |                             |
| Enter State Name       Enter District Name       Enter PIN Code         Document Upload         Upload Photograph (of person whose information has been given above)*       Image: Construction of the construction of the construction of t                                                                                                    | PIN Code                                                   |                                    | а.                 | District        |                | State*                      |
| Upload Photograph (of person whose information has been given above)*<br>I File with JPEG format is only allowed.<br>Maximum file size for upload is 1 MB<br>Choose File No file chosen<br>OR<br>You can use your device camera to take selfie photo<br>OR<br>You can use your device camera to take selfie photo<br>ther Information<br>Also Authorized Signatory                                                                                                    |                                                            |                                    |                    |                 |                | r                           |
| Upload Photograph (of person whose information has been given above)*<br>I File with JPEG format is only allowed.<br>Maximum file size for upload is 1 MB<br>Choose File No file chosen<br>OR<br>You can use your device camera to take selfie photo<br>OR<br>You can use your device camera to take selfie photo<br>ther Information<br>Also Authorized Signatory                                                                                                    |                                                            |                                    |                    |                 |                | Document Unload             |
| • File with JPEG format is only allowed. • Maximum file size for upload is 1 MB • Choose File No file chosen • You can use your device camera to take selfie photo • OR • You can use your device camera to take selfie photo • OR • You can use your device camera to take selfie photo • OR • You can use your device camera to take selfie photo • OR • OR                                                                                                    |                                                            |                                    |                    |                 |                |                             |
| Maximum file size for upload is 1 MB     Choose File No file chosen     OYou can use your device camera to take selfie photo     OYou can use your device camera to take selfie photo     Other Information Also Authorized Signatory                                                                                                    |                                                            |                                    | given above)*      | nation has been |                |                             |
| Choose File No file chosen                                                                                                    |                                                            |                                    |                    |                 |                |                             |
| Also Authorized Signatory                                                                                                    | • rou can use your device camera to take seine photograph. | 0100                               |                    |                 | n              | Choose File No file choser  |
| Also Authorized Signatory                                                                                                    |                                                            |                                    |                    |                 |                |                             |
| Also Authorized Signatory                                                                                                    |                                                            |                                    |                    |                 |                |                             |
|                                                                                                    |                                                            |                                    |                    |                 |                | ther Information            |
| No                                                                                                    |                                                            |                                    |                    |                 |                | Also Authorized Signatory   |
|                                                                                                    |                                                            |                                    |                    |                 |                | No                          |
|                                                                                                    |                                                            |                                    |                    |                 |                |                             |
| BACK SHOW LIST ADD NEW SAVE &                                                                                                    | OW LIST ADD NEW SAVE & CONTINUE                            | ACK SHOW I                         |                    |                 |                |                             |

Authorized Signatory tab:

This tab page displays the details of the authorized signatory. You can enter details of upto 10 authorized signatories.

a) In case you are the Primary Authorized Signatory, select the checkbox for Primary Authorized Signatory.

b) In the Personal Information section, enter the personal details of the authorized signatory like name, date of birth, mobile number, email address and gender.

c) In the Identity Information section, enter the official information of the stakeholder.

i. In the Designation / Status field, enter the designation of the authorized signatory.

ii. In the Director Identification Number (DIN) field, enter the DIN of the authorized signatory issued by Ministry of Corporate Affairs. This number is not mandatory in case of proprietorship.

Note:

DIN number is mandatory in case of:

- Private Limited Company
- Public Limited Company
- Public Sector Undertaking
- Unlimited Company
- Foreign Company registered in India
- iii. In case you are a citizen of India, select Yes or else select No.
- a. In case of NO

b. In the Passport Number field, enter the passport number.

iv. In the Permanent Account Number (PAN) field, enter the PAN of the authorized signatory.

v. In the Aadhaar Number field, enter the Aadhar number of the authorized signatory.

Note:

If you provide your Aadhaar here, (other than companies / LLP) you can sign your returns etc. using e-Sign based on Aadhaar without requirement of Digital Signature.

I I AINT D. UUIVI

d) In the Residential Address in India section, enter the address details of the authorized signatory. Based on the State selected, select the district and enter the corresponding pin code

e) In the Document Upload section, click the Choose file button. Navigate and select the Proof of Appointment and photograph of the authorized signatory.

Note:

You can upload PDF or JPEG files with maximum file size for upload of as 1 MB for Proof of appointment of Authorized Signatory and 100 KB as photograph of the authorized signatory.

f) Click the SAVE & CONTINUE button.

Note:

To add more details of authorized signatory, click the ADD NEW button.

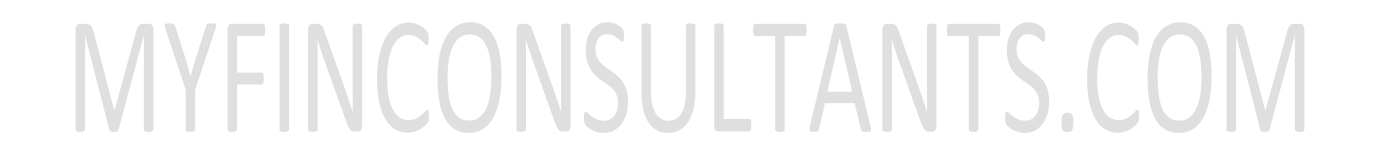

| pplication Type<br>lew Registration                                                                                                    | Due Date<br>08/07/20            | to Complete                                                                                                    | Last Modified<br>24/06/201                  |                       | Profile<br>89%                                                                                                    | e                                         |          |
|----------------------------------------------------------------------------------------------------|---------------------------------|----------------------------------------------------------------------------------------------------|---------------------------------------------|-----------------------|----------------------------------------------------------------------------------------------------|-------------------------------------------|----------|
|                                                                                                    |                                 |                                                                                                    |                                             | 2.4                   |                                                                                                    |                                           |          |
|                                                                                                    | Authorized<br>Signatory Represe | rized Principal Place                                                                                                    | Additional<br>Places of<br>Business         | Goods and<br>Services |                                                                                                    | State Specific                            | Verific  |
| tails of Authorized Signator                                                                                                    | y                               |                                                                                                    |                                             |                       |                                                                                                    | • indicates ma                            | andatory |
| Primary Authorized Signatory                                                                                                    | y                               |                                                                                                    |                                             |                       |                                                                                                    |                                           |          |
| Personal Information                                                                                                    |                                 |                                                                                                    |                                             |                       |                                                                                                    |                                           |          |
| lame of Person                                                                                                    |                                 |                                                                                                    |                                             |                       |                                                                                                    |                                           |          |
| irst Name*                                                                                                    |                                 | Middle Name                                                                                                    |                                             |                       | Last Name                                                                                                    |                                           |          |
|                                                                                                    |                                 |                                                                                                    |                                             |                       |                                                                                                    |                                           |          |
| lame of Father                                                                                                    |                                 |                                                                                                    |                                             |                       |                                                                                                    |                                           |          |
| irst Name•                                                                                                    |                                 | Middle Name                                                                                                    |                                             |                       | Last Name                                                                                                    |                                           |          |
|                                                                                                    |                                 |                                                                                                    |                                             |                       |                                                                                                    |                                           |          |
|                                                                                                    |                                 |                                                                                                    |                                             |                       |                                                                                                    |                                           |          |
| Date of Birth*                                                                                                    | <b>m</b>                        | Mobile Number      +91                                                                                                    |                                             |                       | 🖸 Email Address 📍                                                                                                    |                                           |          |
|                                                                                                    |                                 | +91                                                                                                    |                                             |                       |                                                                                                    |                                           |          |
| Gender*                                                                                                    |                                 | C Telephone Number (                                                                                                    | with STD Code)                              |                       |                                                                                                    |                                           |          |
|                                                                                                    |                                 | Cost Andread and the state of the state of t |                                             |                       |                                                                                                    |                                           |          |
| 🍥 🛉 Male 🔵 🛊 Female (                                                                                                    | Others                          |                                                                                                    | ephone Number                               |                       |                                                                                                    |                                           |          |
|                                                                                                    | Others                          |                                                                                                    | ephone Number                               |                       |                                                                                                    |                                           |          |
| Identity Information                                                                                                    |                                 | STD Enter Tel                                                                                                    |                                             |                       |                                                                                                    |                                           |          |
|                                                                                                    |                                 | STD Enter Tel                                                                                                    |                                             |                       | Are you a citizen of                                                                                                    | India?                                    |          |
| Identity Information                                                                                                    |                                 | STD Enter Tel                                                                                                    |                                             |                       | Are you a citizen of                                                                                                    | India?                                    |          |
| Identity Information                                                                                                    |                                 | STD Enter Tel                                                                                                    | Number <b>()</b>                            |                       |                                                                                                    | India?                                    |          |
| Identity Information<br>Designation / Status*                                                                                                    |                                 | STD Enter Tel Director Identification Enter DIN Number                                                                                                    | Number <b>O</b><br>ase of Foreigner)        |                       | Yes                                                                                                    |                                           |          |
| Identity Information<br>Designation / Status*<br>Permanent Account Number (PA                                                                                                    |                                 | STD Enter Tel<br>Director Identification<br>Enter DIN Number<br>Passport Number (In c                                                                                                    | Number <b>O</b><br>ase of Foreigner)        |                       | Yes                                                                                                    |                                           |          |
| Identity Information<br>Designation / Status*<br>Permanent Account Number (PA<br>Residential Address                                                                                                    | AN)*                            | STD Enter Tel Director Identification Enter DIN Number Passport Number (In c Enter Passport Numb                                                                                                    | Number <b>O</b><br>ase of Foreigner)        |                       | Xes Aadhaar Number 🖲                                                                                                    | mber                                      |          |
| Identity Information<br>Designation / Status*<br>Permanent Account Number (PA                                                                                                    | AN)*                            | STD Enter Tel<br>Director Identification<br>Enter DIN Number<br>Passport Number (In c                                                                                                    | Number <b>O</b><br>ase of Foreigner)        |                       | Xes Aadhaar Number ()<br>Enter Aadhaar Num<br>Name of the Premis                                                        | mber<br>es / Building                     |          |
| Identity Information<br>Designation / Status*<br>Permanent Account Number (PA<br>Residential Address                                                                                                    | AN)*                            | STD Enter Tel Director Identification Enter DIN Number Passport Number (In c Enter Passport Numb                                                                                                    | Number <b>O</b><br>ase of Foreigner)        |                       | Xes Aadhaar Number 🖲                                                                                                    | mber<br>es / Building                     |          |
| Identity Information<br>Designation / Status*<br>Permanent Account Number (PA<br>Residential Address                                                                                                    | AN)*                            | STD Enter Tel Director Identification Enter DIN Number Passport Number (In c Enter Passport Numb                                                                                                    | Number <b>1</b><br>ase of Foreigner)<br>eer |                       | Yes<br>Aadhaar Number I<br>Enter Aadhaar Nun<br>Name of the Premis<br>Enter Name of Pre<br>Country                      | mber<br>es / Building                     |          |
| Identity Information<br>Designation / Status*<br>Permanent Account Number (PA<br>Residential Address<br>Building No. / Flat No.*                                                                                                    | AN)*                            | STD Enter Tel Director Identification Enter DIN Number Passport Number (In c Enter Passport Numb Floor No.                                                                                                    | Number <b>1</b><br>ase of Foreigner)<br>eer |                       | Aadhaar Number ④<br>Enter Aadhaar Nun<br>Name of the Premis<br>Enter Name of Pre                                        | mber<br>es / Building                     |          |
| Identity Information<br>Designation / Status*<br>Permanent Account Number (PA<br>Residential Address<br>Building No. / Flat No.*                                                                                                    | AN)*                            | STD Enter Tel Director Identification Enter DIN Number Passport Number (In c Enter Passport Numb Floor No.                                                                                                    | Number <b>1</b><br>ase of Foreigner)<br>eer |                       | Yes<br>Aadhaar Number I<br>Enter Aadhaar Nun<br>Name of the Premis<br>Enter Name of Pre<br>Country                      | mber<br>es / Building                     |          |
| Identity Information<br>Designation / Status*<br>Permanent Account Number (PA<br>Residential Address<br>Building No. / Flat No.*                                                                                                    | AN)*                            | STD Enter Tel Director Identification Enter DIN Number Passport Number (In c Enter Passport Numb Floor No. City / Town / Locality /                                                                                                    | Number <b>1</b><br>ase of Foreigner)<br>eer |                       | Yes<br>Aadhaar Number ()<br>Enter Aadhaar Num<br>Name of the Premiss<br>Enter Name of Pre<br>Country<br>India           | mber<br>es / Building                     |          |
| Identity Information<br>Designation / Status*<br>Permanent Account Number (PA<br>Residential Address<br>Building No. / Flat No.*<br>Road / Street*                                                                                                    | AN)*                            | STD Enter Tel Director Identification Enter DIN Number Passport Number (In c Enter Passport Numb Floor No. City / Town / Locality / District*                                                                                                    | Number <b>1</b><br>ase of Foreigner)<br>eer |                       | Yes<br>Aadhaar Number I<br>Enter Aadhaar Nun<br>Name of the Premis<br>Enter Name of Pre<br>Country<br>India<br>PIN Code | mber<br>es / Building                     |          |
| Identity Information<br>Designation / Status*<br>Permanent Account Number (PA<br>Residential Address<br>Building No. / Flat No.*<br>Road / Street*                                                                                                    | AN)*                            | STD Enter Tel Director Identification Enter DIN Number Passport Number (In c Enter Passport Numb Floor No. City / Town / Locality / District*                                                                                                    | Number <b>1</b><br>ase of Foreigner)<br>eer |                       | Yes<br>Aadhaar Number I<br>Enter Aadhaar Nun<br>Name of the Premis<br>Enter Name of Pre<br>Country<br>India<br>PIN Code | mber<br>es / Building                     |          |
| Identity Information<br>Designation / Status*<br>Permanent Account Number (PA<br>Residential Address<br>Building No. / Flat No.*<br>Road / Street*<br>Delhi<br>Document Upload                                                                                                    | AN)*                            | STD Enter Tel Director Identification Enter DIN Number Passport Number (In c Enter Passport Numb Floor No. City / Town / Locality / District*                                                                                                    | Number <b>1</b><br>ase of Foreigner)<br>eer |                       | Yes<br>Aadhaar Number I<br>Enter Aadhaar Nun<br>Name of the Premis<br>Enter Name of Pre<br>Country<br>India<br>PIN Code | mber<br>es / Building                     |          |
| Identity Information<br>Designation / Status*<br>Permanent Account Number (PA<br>Residential Address<br>Building No. / Flat No.*<br>Road / Street*<br>State*<br>Delhi<br>Document Upload                                                                                                    | AN)*                            | STD Enter Tel Director Identification Enter DIN Number Passport Number (In c Enter Passport Numb Floor No. City / Town / Locality / District*                                                                                                    | Number <b>1</b><br>ase of Foreigner)<br>eer |                       | Yes<br>Aadhaar Number I<br>Enter Aadhaar Nun<br>Name of the Premis<br>Enter Name of Pre<br>Country<br>India<br>PIN Code | mber<br>es / Building<br>mises / Building |          |
| Identity Information<br>Designation / Status*<br>Permanent Account Number (PA<br>Residential Address<br>Building No. / Flat No.*<br>Road / Street*<br>State*<br>Document Upload                                                                                                    | AN)*                            | STD Enter Tel Director Identification Enter DIN Number Passport Number (In c Enter Passport Numb Floor No. City / Town / Locality / District*                                                                                                    | Number <b>1</b><br>ase of Foreigner)<br>eer |                       | Yes<br>Aadhaar Number I<br>Enter Aadhaar Nun<br>Name of the Premis<br>Enter Name of Pre<br>Country<br>India<br>PIN Code | mber<br>es / Building<br>mises / Building |          |
| Identity Information<br>Designation / Status*<br>Permanent Account Number (PA<br>Residential Address<br>Building No. / Flat No.*<br>Road / Street*<br>Delhi<br>Document Upload                                                                                                    | AN)*                            | STD Enter Tel Director Identification Enter DIN Number Passport Number (In c Enter Passport Numb Floor No. City / Town / Locality / District*                                                                                                    | Number <b>1</b><br>ase of Foreigner)<br>eer |                       | Yes<br>Aadhaar Number I<br>Enter Aadhaar Nun<br>Name of the Premis<br>Enter Name of Pre<br>Country<br>India<br>PIN Code | mber<br>es / Building<br>mises / Building |          |
| Identity Information<br>Designation / Status*<br>Permanent Account Number (PA<br>Residential Address<br>Building No. / Flat No.*<br>Building No. / Flat No.*<br>Building No.*<br>Building No. / Flat No.*<br>Building No.*<br>Building No | AN)*                            | STD Enter Tel Director Identification Enter DIN Number Passport Number (In c Enter Passport Numb Floor No. City / Town / Locality / District*                                                                                                    | Number <b>1</b><br>ase of Foreigner)<br>eer |                       | Yes<br>Aadhaar Number I<br>Enter Aadhaar Nun<br>Name of the Premis<br>Enter Name of Pre<br>Country<br>India<br>PIN Code | mber<br>es / Building<br>mises / Building |          |
| Identity Information<br>Designation / Status*<br>Dermanent Account Number (PA<br>Residential Address<br>Building No. / Flat No.*<br>Road / Street*<br>State*<br>Delhi<br>Document Upload<br>Photograph<br>Proof of details of authorized si<br>Select                                                                                                    | AN)*                            | STD Enter Tel Director Identification Enter DIN Number Passport Number (In c Enter Passport Numb Floor No. City / Town / Locality / District*                                                                                                    | Number <b>1</b><br>ase of Foreigner)<br>eer |                       | Yes<br>Aadhaar Number I<br>Enter Aadhaar Nun<br>Name of the Premis<br>Enter Name of Pre<br>Country<br>India<br>PIN Code | mber<br>es / Building<br>mises / Building |          |

BACK SHOW LIST ADD NEW SAVE & CONTINUE

# Authorized Representative tab:

This tab page displays the details of the authorized representative.

a) Select Do you have any Authorized Representative using the radio button.

# In case of GST Practitioner

- a. In the Enrolment ID field, enter the enrolment ID of the authorized representative.
- b. Click the SEARCH button.

Note: All details of the authorized representative will be auto-populated from the GST Portal.

# In case of Other

- a. In the Name of Person section, enter the name, designation, mobile number and email address of the authorized representative.
- b) Click the SAVE & CONTINUE button.

# MYFINCONSULTANTS.COM

| Type of Authorised Representative<br>GST Practitioner Other                                                | Enrolmen<br>Enter Er                                                                                                    | t ID•<br>nrolment ID SEARCH                                                                                                    |                                   |
|----------------------------------------------------------------------------------------------------|----------------------------------------------------------------------------------------------------|----------------------------------------------------------------------------------------------------|-----------------------------------|
| Name of Person                                                                                             |                                                                                                    |                                                                                                    |                                   |
| First Name                                                                                                 | Middle Na                                                                                                    | me                                                                                                    | Last Name                         |
| Enter First Name                                                                                           | Enter M                                                                                                    | iddle Name                                                                                                    | Enter Last Name                   |
|                                                                                                    |                                                                                                    |                                                                                                    |                                   |
| Designation / Status                                                                                       | D Mobile N                                                                                                    | lumber                                                                                                    | 😔 Email Address                   |
| Designation / Status<br>Select                                                                             |                                                                                                    | lumber<br>Enter Mobile Number                                                                                                    | Email Address Enter Email Address |
| Select                                                                                                    |                                                                                                    | Enter Mobile Number                                                                                                    |                                   |
| Designation / Status<br>Select<br>Permanent Account Number (PAN) •<br>Enter Permanent Account Number (PAN) | • +91<br>Aadhaar M                                                                                                    | Enter Mobile Number                                                                                                    |                                   |
| Select<br>Permanent Account Number (PAN) •                                                                 | <ul> <li>+91</li> <li>Aadhaar M</li> <li>Enter Aa</li> <li>If you p<br/>than comp<br/>forms/ret</li> </ul>                | Enter Mobile Number<br>Number                                                                                                    |                                   |
| Select<br>Permanent Account Number (PAN) •                                                                 | <ul> <li>+91</li> <li>Aadhaar M</li> <li>Enter Aa</li> <li>If you p<br/>than comp<br/>forms/ret<br/>without re</li> </ul> | Enter Mobile Number<br>Number<br>adhaar Number<br>provide your Aadhaar here, (other<br>panies/LLP) you can sign your<br>urns using e-Sign based on Aadhaar |                                   |

#### BACK SAVE & CONTINUE

# **Principal Place of Business tab:**

This tab page displays the details of the principal place of the business. Principal Place of Business is the primary location within the State where a taxpayer's business is performed. The principal place of business is generally the address where the business's books of accounts and records are kept and is often where the head of the firm or at least top management is located.

a) In the Address section, enter the address details of the principal place of business. Based on the State selected, select the district and enter the corresponding pin code.

b) In the Contact Information section, enter the official contact details like Email address, telephone number (with STD Code), mobile number field and fax number (with STD Code).

c) In the Nature of Possession of Premises drop-down list, select the nature of possession of premises.

d) In the Document Upload section, click the Choose file button. Navigate and select the proof of Principal Place of Business document.

Note:

- You can upload PDF or JPEG files with maximum file size for upload of as 1 MB.
- You can upload these documents for the proof of Principal Place of Business
- For Own premises Any document in support of the ownership of the premises like Latest Property Tax Receipt or Municipal Khata copy or copy of Electricity Bill.
- For Rented or Leased premises A copy of the valid Rent / Lease Agreement with any document in support of the ownership of the premises of the Lessor like Latest Property Tax Receipt or Municipal Khata copy or copy of Electricity Bill.
- For premises not covered above A copy of the Consent Letter with any document in support of the ownership of the premises of the Consenter like Municipal Khata copy or Electricity Bill copy. For shared properties also, the same documents may be uploaded.

•

e) Select the checkbox for Nature of Business activities being carried out at above mentioned premises.

f) In case you have additional place of business, select Yes for Have Additional Place of Business.

g) Click the SAVE & CONTINUE button.

| Application Type                                    | Due Date to Complete              | Last Modified             | Profile                                           |              |
|-----------------------------------------------------|-----------------------------------|---------------------------|---------------------------------------------------|--------------|
| New Registration                                    | 08/07/2017                        | 24/06/2017                | 91%                                               |              |
|                                                     | Authorized<br>Signatory           | Place Additional Go       | bods and Bank Accounts State Specific Information | verifical    |
| daile of Dringing Disco of D                        |                                   | in hereithe               | • indicates                                       | mandatory fi |
| etails of Principal Place of B<br>Address           | usiness                           |                           |                                                   |              |
| Building No. / Flat No.                             | Floor No.                         |                           | Name of the Premises / Building                   |              |
| Enter Building No. / Flat No. /                     | Door No. Enter Floor No.          |                           | Enter Name of Premises / Buildi                   | ng           |
| Road / Street*                                      | City / Town / Loc                 | cality / Village*         |                                                   |              |
| Enter Road / Street / Lane                          |                                   | / Area / Village          | 1                                                 |              |
| State                                               | District •                        |                           | PIN Code                                          |              |
| Delhi                                               | Select                            |                           | Enter PIN Code                                    |              |
|                                                     |                                   |                           |                                                   |              |
| atitude                                             | Longitude                         |                           | 1                                                 |              |
| Enter Latitude                                      | Enter Longitude                   |                           |                                                   |              |
| Contact Information                                 |                                   |                           |                                                   |              |
| Office Email Address                                | Coffice Telephon                  | ne Number (with STD Code) | 🛛 Mobile Number                                   |              |
| XYZ@GMAIL.COM                                       | STD Ente                          | er Telephone Number       | +91 9898989898                                    |              |
|                                                     | 2 14                              |                           |                                                   |              |
| Office FAX Number (with STD<br>STD Enter Fax Number | Code)                             |                           |                                                   |              |
| STD Eliter fox Humber                               |                                   |                           |                                                   |              |
| Nature of possession of pr                          | emises •                          | Document Uplo             | ad •                                              |              |
| ease Select                                         |                                   | Proof of Principal Plac   | e of Business*                                    |              |
| Select                                              |                                   | Select     Select         | EG format is only allowed.                        | *            |
|                                                     |                                   | Maximum file size         |                                                   |              |
|                                                     |                                   | Choose File No file of    | chosen                                            |              |
| na ha shaka sa shaka Masa                           |                                   |                           |                                                   |              |
| Nature of Business Activity                         | being carried out at above mentic | oned premises •           |                                                   |              |
| Bonded Warehouse                                    | EOU / STP / EH                    | ITP                       | Export                                            |              |
| Factory / Manufacturing                             | Import                            |                           | Supplier of Services                              |              |
| Leasing Business                                    | Office / Sale Of                  |                           | Recipient of Goods or Services                    |              |
| Retail Business                                     | Warehouse / De                    |                           | Wholesale Business                                |              |
| Works Contract<br>ave Additional Place of Busines   | Others (Please                    | specity)                  |                                                   |              |
| ave Additional Place of Busines                     | 2                                 |                           |                                                   |              |
| No                                                  |                                   |                           |                                                   |              |

Additional Places of Business tab:

This tab page displays the details of the additional place of the business.

Enter the number of additional places of business and click the ADD NEW button. Enter the details similarly like Principal Place of Business Details provided above.

Note: You cannot enter additional places of business here if you have selected No for Have Additional Place of Business in Principal Place of Business Tab.

| Dashboard > Ad      | ditional Places o                                                             | f Business                         |                                   |                                   |                                     |                       |                      |                               | 🛛 English    |
|---------------------|-------------------------------------------------------------------------------|------------------------------------|-----------------------------------|-----------------------------------|-------------------------------------|-----------------------|----------------------|-------------------------------|--------------|
| Applicatio          | on Type<br>gistration                                                         | Due Date to Complete<br>08/07/2017 |                                   | Last Modified<br>24/06/2017       |                                     | Profile<br>99%        |                      |                               |              |
| Business<br>Details | Promoter /<br>Partners                                                        | Authorized<br>Signatory            | 2<br>Authorized<br>Representative | Principal<br>Place of<br>Business | Additional<br>Places of<br>Business | Goods and<br>Services | <br>Bank<br>Accounts | State Specific<br>Information | Verification |
|                     | Details of Additional Places of your Business<br>Number of additional places• |                                    |                                   |                                   |                                     |                       |                      |                               |              |
| No records          | added for Additi                                                              | ional Place of Bu                  | siness. Add at le                 | ast one record t                  | to proceed.                         |                       |                      |                               |              |
|                     |                                                                               |                                    |                                   |                                   |                                     |                       | BACK AL              | DD NEW                        | CONTINUE     |

## Goods and Services tab:

This tab page displays the details of the goods and services supplied by the business.

In case you deal with Goods or Commodities, you need to mention the HSN Code in the Goods tab. In case you deal with services, you need to mention the SAC Code in the Services tab. You can add maximum 5 goods and 5 services. In case, you have more than 5 goods or services, you must add the top 5 goods or services you are dealing with.

# Goods Tab:

In some cases you may know the HSN Code, and in some cases you might not know the HSN Code. Follow the steps given below to fill the HSN Code.

In case you know the HSN Code:

Let us take an example that you need to add the HSN Code 6105. To add the HSN Code, perform the following steps:

a. In the Search HSN Chapter by Name or Code field, enter the first four digit 6105 from the HSN Code.

HSN Code is successfully added.

In case you do not know the HSN Code:

Let us take an example where the dealer deals with cotton textile.

a. In the Search HSN Chapter by Name or Code field, type cotton; related HSN Chapter list is displayed. From the displayed list, scroll and select the appropriate option (in this case 5208). HSN Code is successfully added.

| Business<br>Details | Promoter /<br>Partners | Authorized<br>Signatory | Authorized<br>Representative | Principal<br>Place of<br>Business | Additional<br>Places of<br>Business | Goods and<br>Services | <br>Bank<br>Accounts | State Specific<br>Information | Verification |
|---------------------|------------------------|-------------------------|------------------------------|-----------------------------------|-------------------------------------|-----------------------|----------------------|-------------------------------|--------------|
| Goods               | Services               |                         |                              |                                   |                                     |                       |                      |                               | -            |
| Details of G        | oods / Commo           | dities supplied         | d by the busine              | SS                                |                                     |                       |                      |                               |              |
| Please specif       | y top 5 Commodi        | ties                    |                              |                                   |                                     |                       |                      |                               |              |
| Search HSN          | Chapter by Name        | or Code                 |                              |                                   |                                     |                       |                      |                               |              |
| 5208<br>WOVEN FAR   | BRICS OF COTTO         |                         |                              |                                   |                                     |                       |                      |                               |              |
| SI No               | HSN Code (4            | digit)                  | De                           | scription of G                    | oods                                |                       |                      | Action                        |              |
| 1                   | 0902                   |                         | TEA                          | A, WHETHER OF                     | R NOT FLAVOURE                      | Ð                     |                      | DELETE                        |              |

## Services Tab:

a) In the Search by Name or Code field, type the name or the SAC Code of the services supplied by the business. SAC is successfully added.

b) Click the SAVE & CONTINUE button.

BACK

SAVE & CONTINUE

| Business<br>Details | Promoter /<br>Partners | Authorized<br>Signatory | 2<br>Authorized<br>Representative | Principal Place<br>of Business | Additional<br>Places of<br>Business | Goods and<br>Services | =<br>Bank Accounts | State Specific<br>Information | Verification |
|---------------------|------------------------|-------------------------|-----------------------------------|--------------------------------|-------------------------------------|-----------------------|--------------------|-------------------------------|--------------|
| Goods               | Services               |                         |                                   |                                |                                     |                       |                    |                               |              |
| Details of S        | ervices offered        | by the Busine           | ess                               |                                |                                     |                       |                    |                               |              |
| Please specify      | top 5 services o       | offered by your b       | ousiness                          |                                |                                     |                       |                    |                               |              |
| Search by Na        | me or Code             |                         |                                   |                                |                                     |                       |                    |                               |              |
| Search SAC          | ;                      |                         |                                   |                                |                                     |                       |                    |                               |              |
|                     |                        |                         |                                   |                                |                                     |                       |                    |                               |              |
|                     |                        |                         |                                   |                                |                                     |                       | BACK               | SAVE & C                      | CONTINUE     |

#### Bank Accounts tab:

This tab page displays the details of the bank accounts maintained for conducting business. You can enter details of upto 10 Bank Accounts.

Enter the number of bank accounts and click the ADD NEW button.

| ashboard > Bank Accounts                         |                                     |                                   |                                     |                       |                    |                               | 🛛 Englisl    |
|--------------------------------------------------|-------------------------------------|-----------------------------------|-------------------------------------|-----------------------|--------------------|-------------------------------|--------------|
| Application Type<br>New Registration             | Due Date to Complete<br>08/07/2017  |                                   | Last Modified<br>24/06/2017         |                       |                    | Profile<br>93%                |              |
| Business<br>Details                              | Authorized<br>Signatory             | Principal<br>Place of<br>Business | Additional<br>Places of<br>Business | Goods and<br>Services | =<br>Bank Accounts | State Specific<br>Information | Verification |
| Details of Bank Accour<br>Total Number of Bank A |                                     |                                   |                                     |                       |                    |                               |              |
| No records added for                             | Bank Accounts. Add at least one rec | ord to proceed.                   |                                     |                       |                    |                               |              |
|                                                  |                                     |                                   |                                     | В                     | ACK ADD            | NEW CO                        | INTINUE      |

a) In the Account Number field, enter the account number of the Bank.

b) In the Type of Account drop-down list, select the type of account.

c) In the Enter Bank IFSC field, enter the IFSC code of the Bank.

Note:

In case you don't know the IFSC code, click the here Link to know the IFSC code.

Alternatively, you can also find the IFSC code in the cheque book or the cheque leaflet of your Bank.

d) In the Document Upload section, click the Choose file button. Navigate and select the scanned copy of Bank passbook/ statement.

Note:

You can upload PDF or JPEG files with maximum file size for upload of as 1 MB.

e) Click the SAVE & CONTINUE button.

Note:

In case you want to add details of more Bank accounts, click the ADD NEW button.

| Dashboard Ban        | k Accounts                  |                         |                                   |                                     |                                           |                       |               |                               | O English       |
|----------------------|-----------------------------|-------------------------|-----------------------------------|-------------------------------------|-------------------------------------------|-----------------------|---------------|-------------------------------|-----------------|
| Application          |                             |                         | Date to Con<br>07/2017            | nplete                              | Last Modif<br>24/06/20                    |                       | Profil<br>93% |                               |                 |
| Business<br>Details  | Promoter /<br>Partners      | Authorized<br>Signatory | 2<br>Authorized<br>Representative | Principal<br>Place of<br>Business   | Q@<br>Additional<br>Places of<br>Business | Goods and<br>Services | Eank Accounts | State Specific<br>Information | Verification    |
|                      | ink Accounts<br>Bank Accour |                         |                                   |                                     |                                           |                       |               | • indicates m                 | andatory fields |
| Account Nur          | nber•                       |                         | Type of                           | Account*                            |                                           |                       |               |                               |                 |
| Enter Acco           | ount Number                 |                         | Selec                             | t                                   |                                           | *                     |               |                               |                 |
| Enter Bank I         | 10                          | GET ADDRESS             |                                   | 't know your IF<br>here to find you |                                           |                       |               |                               |                 |
| Contraction Document | t Upload                    |                         |                                   |                                     |                                           |                       |               |                               |                 |
| Proof of Det         | ails of Bank Acc            | counts*                 |                                   |                                     |                                           |                       |               |                               |                 |
| Select               |                             |                         |                                   | *                                   |                                           |                       |               |                               |                 |
| <b>1</b> File with F | PDF or JPEG for             | mat is only allow       | ed.                               |                                     |                                           |                       |               |                               |                 |
|                      | file size for up            |                         |                                   |                                     |                                           |                       |               |                               |                 |
|                      |                             |                         |                                   |                                     | ВАСК                                      | SHOW LIST             | ADD NEW       | SAVE & C                      | CONTINUE        |

State Specific Information tab:

This tab page displays the details of the state.

a) In the Professional Tax Employee Code (EC) No. field, enter professions tax E.C number.

b) In the Professional Tax Registration Certificate (RC) No. field, enter professions tax R.C number.

c) In the State Excise License No. field, enter state excise license number.

d) In the Name of the person in whose name Excise License is held field, enter the name of the person in whose name excise license is held.

e) Click the SAVE & CONTINUE button.

| hboard > State Specific Inform             | nation                                                    |                                                          |                                                    | 🛛 Englis      |  |  |  |
|--------------------------------------------|-----------------------------------------------------------|----------------------------------------------------------|----------------------------------------------------|---------------|--|--|--|
| Application Type<br>New Registration       | Due Date to Complete<br>08/07/2017                        | e Last Modified<br>24/06/2017                            | Profile<br>100%                                    |               |  |  |  |
| Business<br>Details Promoter /<br>Partners | Authorized Authorized Pri<br>Signatory Representative Pla | Coods and<br>Places of<br>Business Coods and<br>Services | Bank<br>Accounts                                   | (Verification |  |  |  |
| Professional Tax Employee C                | ode (EC) No.                                              | Professional Tax Registratio                             | Professional Tax Registration Certificate (RC) No. |               |  |  |  |
| Enter Professions Tax E.C I                | Number                                                    | Enter Professions Tax R.C                                | Enter Professions Tax R.C Number                   |               |  |  |  |
| State Excise License No.                   |                                                           | Name of the person in who                                | se name Excise Licence is held                     |               |  |  |  |
| Enter State Excise License                 | Number                                                    | Enter Name of the Person                                 | in whose name Excise License is I                  | held          |  |  |  |
|                                            |                                                           |                                                          | BACK SAVE & CC                                     | ONTINUE       |  |  |  |

# Verification tab:

This tab page displays the details of the verification for authentication of the details submitted in the form.

- a. Select the Verification checkbox.
- b. In the Name of Authorized Signatory drop-down list, select the name of authorized signatory.
- c. In the Place field, enter the place where the form is filed.
- d. After filling the enrolment application, you need to digitally sign the application using Digital Signature Certificate (DSC)/ E-Signature or EVC.

Digitally signing using DSC is mandatory in case of LLP and Companies.

The Enrolment Application can be electronically signed using E-Signature only if the authorized signatory has an Aadhar number and same is mentioned in the Authorized signatory tab page of the Enrolment Application. This is because E-Signature is an Aadhar based electronic verification service.

# In Case of DSC:

e. Click the SUBMIT WITH DSC button.

Note: In case, your DSC is not registered, you will need to register DSC.

Note:

- Make sure your DSC dongle is inserted in your laptop/ desktop.
- Make sure emSigner (from eMudra) is running on your laptop/ desktop with administrator permissions.

To check if the emSigner is running on you laptop/ desktop, perform the following steps:

- 1. Click the item tray.
- 2. Double click the emSigner icon.
- 3. Click the Hide Service button to minimize the dialog box.
- 4. Select the certificate and click the SIGN button.
- 5. Enter the PIN (dongle password) for the attached DSC. Note:

To view the details of your DSC, click the View Certificate button.

| Business<br>Details | Promoter /<br>Partners                | Authorized<br>Signatory | Authorized<br>Representative | Principal<br>Place of<br>Business | Additional<br>Places of<br>Business | Goods and<br>Services | Bank<br>Accounts | State Specific<br>Information | Verification    |
|---------------------|---------------------------------------|-------------------------|------------------------------|-----------------------------------|-------------------------------------|-----------------------|------------------|-------------------------------|-----------------|
| 👍 Verificatio       | on                                    |                         |                              |                                   |                                     |                       |                  | • indicates m                 | andatory fields |
|                     | by solemnly affir<br>is been conceale |                         | hat the informati            | on given herein                   | above is true a                     | and correct to the    | best of my know  | wledge and belie              | f and           |
| Name of Au          | uthorized Signate                     | ory•                    |                              |                                   | Place•                              |                       |                  |                               |                 |
| ANGAD J             | ASBIRSINGH AR                         | ORA[GDDPS508            | ЗК]                          | ٣                                 | Bangalore                           |                       |                  |                               |                 |
| Designatior         | n / Status•                           |                         |                              |                                   | Date•                               |                       |                  |                               |                 |
| chairman            |                                       |                         |                              |                                   | 24/06/2017                          |                       |                  |                               |                 |
| ODSC is co          | ompulsory for Co                      | ompanies & LLP          |                              |                                   |                                     |                       |                  |                               |                 |
|                     |                                       |                         | BACK                         | SUBMIT W                          | ITH DSC                             | SUBMIT WITH E         | SIGNATURE        | SUBMIT WI                     | TTH EVC         |

f. Click the PROCEED button.

| New Registration                                                                                 | 08/07/2017                                                                                      | 24/06/2017          | 100                          | %                             |              |  |
|--------------------------------------------------------------------------------------------------|-------------------------------------------------------------------------------------------------|---------------------|------------------------------|-------------------------------|--------------|--|
| Business<br>Details<br>Promoter / Aut<br>Partners<br>Sig                                         |                                                                                                 | ()<br>Warning       | 5                            | State Specific<br>Information | Verification |  |
| Verification                                                                                     | These informations are being<br>Goods and Services Tax Act, :<br>annexure are subject to verifi | on along with       | • indicates mandatory fields |                               |              |  |
| I hereby solemnly affirm and<br>nothing has been concealed ther<br>Name of Authorized Signatory* | misleading / wrong / incorrec<br>provisions of cancellation as p<br>Tax Act, 2017               |                     |                              |                               |              |  |
| ANGAD JASBIRSINGH ARORA[                                                                         | C/                                                                                              | ANCEL PROCEED       |                              |                               |              |  |
| Designation / Status*<br>chairman                                                                |                                                                                                 | Date*<br>24/06/2017 |                              |                               |              |  |
| ODSC is compulsory for Compani                                                                   | es & LLP                                                                                        |                     |                              |                               |              |  |
|                                                                                                  | ВАСК                                                                                            | SUBMIT WITH DSC SU  |                              | SUBMIT WI                     | TH EVC       |  |

g. Select the certificate and click the SIGN button.

| e                                                          | GST Digital                        | Signature Signer                          |                                   | ×                          |
|------------------------------------------------------------|------------------------------------|-------------------------------------------|-----------------------------------|----------------------------|
| Goods and                                                  | l Services Tax                     |                                           | Digital Signatur                  | re Signer                  |
| Content To Sign<br>e322305b51fc7e86c<br>Select Certificate | 6e92d164d23f06f6b85d9e006          | 780b36a9d101b3155f57f4                    | ł                                 |                            |
| Common Name<br>AJIPA1572E                                  | Issuer Name<br>SAP SSO User Sub CA | Serial No<br>78470550260168771571         | Expiry Date<br>01-07-2017         | *<br>                      |
| Cancel                                                     |                                    | View Certificat<br>Copyright © 2017 - 18. | te Si<br>eMudhra Limited, All Rig | g <b>n</b><br>hts Reserved |

The success message is displayed. You will receive the acknowledgement in next 15 minutes on your registered e-mail address and mobile phone number. Application Reference Number (ARN) receipt is sent on your e-mail address and mobile phone number.

You can track the status of your application using the Services > Registration > Track Application Status command.

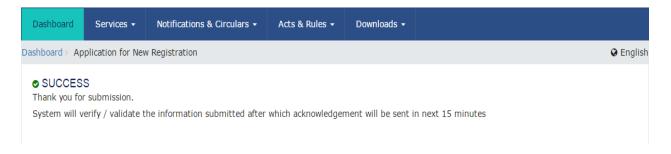

# In Case of E-Signature:

e. Click the SUBMIT WITH E-SIGNATURE button.

| Business<br>Details     | Promoter /<br>Partners                | Authorized<br>Signatory | 2<br>Authorized<br>Representative | Principal<br>Place of<br>Business | Additional<br>Places of<br>Business | Goods and<br>Services | <br>Bank<br>Accounts | State Specific<br>Information | Verification    |
|-------------------------|---------------------------------------|-------------------------|-----------------------------------|-----------------------------------|-------------------------------------|-----------------------|----------------------|-------------------------------|-----------------|
| 👍 Verificatio           | on                                    |                         |                                   |                                   |                                     |                       |                      | • indicates ma                | andatory fields |
|                         | by solemnly affir<br>as been conceale |                         | at the informatio                 | on given herein                   | above is true a                     | and correct to the    | best of my know      | wledge and belie              | f and           |
| Name of Au              | uthorized Signate                     | ory•                    |                                   |                                   | Place*                              |                       |                      |                               |                 |
| ANGAD J                 | ASBIRSINGH AR                         | ORA[AJIPA15728          | =]                                | ٣                                 | Bangalore                           |                       |                      |                               |                 |
| Designation<br>chairman | n / Status•                           |                         |                                   |                                   | Date•<br>24/06/2017                 |                       |                      |                               |                 |
| DSC is o                | ompulsory for Co                      | mpanies & LLP           |                                   |                                   |                                     |                       |                      |                               |                 |
|                         |                                       |                         | BACK                              | SUBMIT W                          | ITH DSC                             | SUBMIT WITH E         | -SIGNATURE           | SUBMIT WI                     | TH EVC          |

f. In the Please select Service Provider option, select the appropriate Service Provider.

Note: C-DAC and NSDL are e-sign Service Providers (Both are free of cost).

f. Select the checkbox for declaration.

Note: OTP will be sent to your e-mail address and mobile phone number registered with Aadhaar.

# h. Click the CONTINUE button.

| Business<br>Details<br>Promoter /<br>Partners<br>Business                                        | Service Provider                                                                                                    | state Specific Information       |
|--------------------------------------------------------------------------------------------------|----------------------------------------------------------------------------------------------------|----------------------------------|
| Verification                                                                                     | Please select Service Provider* C-DAC NSDL                                                                                                    | • indicates mandatory fields     |
| I hereby solemnly affirm and<br>nothing has been concealed ther<br>Name of Authorized Signatory* | I hereby agree to authenticate myself using AADHAAR thr<br>e-sign services and affix my digital signature generated thro<br>services provided by NSDL on the enrolment application form. |                                  |
| ANGAD JASBIRSINGH ARORA[<br>Designation / Status*<br>chairman                                    | CANCEL                                                                                                    | CONTINUE                         |
| • DSC is compulsory for Companies                                                                | & LLP                                                                                                    |                                  |
|                                                                                                  | BACK SUBMIT WITH DSC SUBMIT V                                                                                                    | WITH E-SIGNATURE SUBMIT WITH EVC |

i. Verify Aadhaar OTP screen is displayed. Enter the OTP received on your e-mail address and mobile phone number registered with Aadhaar. Click the SUBMIT button.

| Business<br>Details     | Promoter /<br>Partners                      | Aut<br>Sig     | 20   | Verify Aad                      | Q@<br>haar OTP      | ¥ *                | -@ <sup>-</sup> | State Specific<br>Information     | Verification              |
|-------------------------|---------------------------------------------|----------------|------|---------------------------------|---------------------|--------------------|-----------------|-----------------------------------|---------------------------|
|                         | DN<br>by solemnly affir<br>is been conceale | with AAE       |      | your mobile n<br>provide your O |                     | ail address regist |                 | • indicates m<br>rledge and belie | andatory fields<br>if and |
|                         | uthorized Signato                           |                |      |                                 | CAI                 |                    | 117             |                                   |                           |
| Designatior<br>chairman | n / Status•                                 |                |      |                                 | Date•<br>24/06/2017 |                    |                 |                                   |                           |
| 0 DSC is co             | ompulsory for Co                            | ompanies & LLP |      |                                 |                     |                    |                 |                                   |                           |
|                         |                                             |                | BACK | SUBMIT WI                       | TH DSC              | SUBMIT WITH E-     | SIGNATURE       | SUBMIT WI                         | ITH EVC                   |

The success message is displayed. You will receive the acknowledgement in next 15 minutes on your registered e-mail address and mobile phone number. Application Reference Number (ARN) receipt is sent on your e-mail address and mobile phone number.

In Case of EVC:

e. Click the SUBMIT WITH EVC button.

| Business<br>Details     | Promoter /<br>Partners                | Authorized<br>Signatory | Authorized<br>Representative | Principal<br>Place of<br>Business | Additional<br>Places of<br>Business | Goods and<br>Services | <br>Bank<br>Accounts | State Specific<br>Information | Verification    |  |  |
|-------------------------|---------------------------------------|-------------------------|------------------------------|-----------------------------------|-------------------------------------|-----------------------|----------------------|-------------------------------|-----------------|--|--|
| Verification            | on                                    |                         |                              |                                   |                                     |                       |                      | • indicates m                 | andatory fields |  |  |
|                         | oy solemnly affir<br>s been concealed |                         | hat the informat             | ion given herein                  | above is true a                     | nd correct to the     | best of my know      | wledge and belie              | f and           |  |  |
| -                       | Name of Authorized Signatory•         |                         |                              |                                   |                                     | Place•                |                      |                               |                 |  |  |
| ANGAD J                 | ANGAD JASBIRSINGH ARORA[AJIPA1572E]   |                         |                              |                                   | Bangalore                           |                       |                      |                               |                 |  |  |
| Designation<br>chairman | Designation / Status•<br>chairman     |                         |                              |                                   | Date•<br>24/06/2017                 |                       |                      |                               |                 |  |  |
| ODSC is co              | mpulsory for Co                       | mpanies & LLP           |                              |                                   |                                     |                       |                      |                               |                 |  |  |
|                         |                                       |                         | ВАСК                         | SUBMIT W                          | ITH DSC                             | SUBMIT WITH E         | -SIGNATURE           | SUBMIT WI                     | TH EVC          |  |  |

f. Enter the OTP sent to email and mobile number of the Authorized Signatory registered at the GST Portal and click the VALIDATE OTP button.

| Business Promoter / Aut<br>Details Partners Sig                 | Constraint     Constraint     Constraint     Constraint     Constraint     Constraint     Constraint       OTP Verification     rs     rs     rs     rs     rs     rs     rs |
|-----------------------------------------------------------------|----------------------------------------------------------------------------------------------------|
| Verification                                                    | Please enter OTP  indicates mandatory fields                                                                                                    |
| I hereby solemnly affirm and<br>nothing has been concealed ther | OTP has been sent to your Email and Mobile number registered at the GST y knowledge and belief and portal                                                                    |
| Name of Authorized Signatory•                                   |                                                                                                    |
| ANGAD JASBIRSINGH ARORA[/                                       | CLOSE VALIDATE OTP                                                                                                    |
| Designation / Status*                                           |                                                                                                    |
| chairman                                                        | 24/06/2017                                                                                                    |
| <b>O</b> DSC is compulsory for Compani                          | es & LLP                                                                                                    |
|                                                                 | BACK SUBMIT WITH DSC SUBMIT WITH E-SIGNATURE SUBMIT WITH EVC                                                                                                    |

The success message is displayed. You will receive the acknowledgement in next 15 minutes on your registered e-mail address and mobile phone number. Application Reference Number (ARN) receipt is sent on your e-mail address and mobile phone number.

# MYFINCONSULTANTS.COM